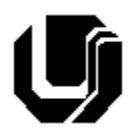

## **Universidade Federal de Uberlândia Faculdade de Computação 3º Trabalho de Programação para Internet – Prof. Daniel A. Furtado Trabalho Individual – HTML com CSS**

#### **INTRUÇÕES GERAIS**

- Esta atividade deve ser realizada individualmente;
- Utilize apenas as linguagens HTML5 e CSS. **Não é permitido o uso** de tecnologias adicionais como JavaScript, Bootstrap, etc. Trabalhos utilizando tais tecnologias serão anulados;
- Neste trabalho **não é permitido** utilizar o módulo Flexbox da CSS;
- Código CSS inline **não é permitido**. O código CSS deve estar em arquivo separado do HTM;
- Sintaxe da XHTML como <img/> ou <br/> <br/> não é permitida (anulará o trabalho);
- Os recursos adequados da linguagem HTML5 devem ser utilizados sempre que possível;
- O website deve ser hospedado e disponibilizado online, conforme orientações disponíveis no final deste documento;
- Ao construir o website, utilize dados fictícios (**jamais utilize** dados pessoais como seu nome, CPF, endereço, e-mail, etc);
- Esteja atento às **observações sobre plágio** apresentadas no final desde documento. Trabalhos com implementações utilizando trechos de códigos retirados de sites da Internet ou de trabalhos de semestres anteriores serão anulados;
- As páginas web não devem conter qualquer conteúdo de caráter imoral, desrespeitoso, pornográfico, discurso de ódio, desacato etc.;
- O código HTML ser validado utilizando a ferramenta disponível no endereço [validator.w3.org](https://validator.w3.org/) e o código CSS deve ser validado utilizando a ferramenta disponível em [jigsaw.w3.org/css-validator.](https://jigsaw.w3.org/css-validator) Não deve conter nenhum erro ou *warning*;
- O trabalho deve ser entregue até a data/hora definida pelo professor. Não deixe para enviar o trabalho nos últimos instantes, pois eventuais problemas relacionados à eventos adversos como instabilidade de conexão, congestionamento de rede, etc., não serão aceitos como motivos para entrega da atividade por outras formas;
- Trabalhos enviados por e-mail ou pelo MS Teams **não serão considerados;**
- Trabalhos entregues pelo SAAT em formato diferente do solicitado não serão considerados;

# Exercício 1

Faça uma leitura dos slides de aula (1-60) disponibilizados em:

<https://furtado.prof.ufu.br/site/teaching/PPI/PPI-Modulo2-CSS-Fundamentos.pdf>

Em seguida, faça uma cópia do **Trabalho 1** (feito anteriormente) e modifique a cópia para que a página do currículo se apresente como na Figura 1. Veja as orientações a seguir.

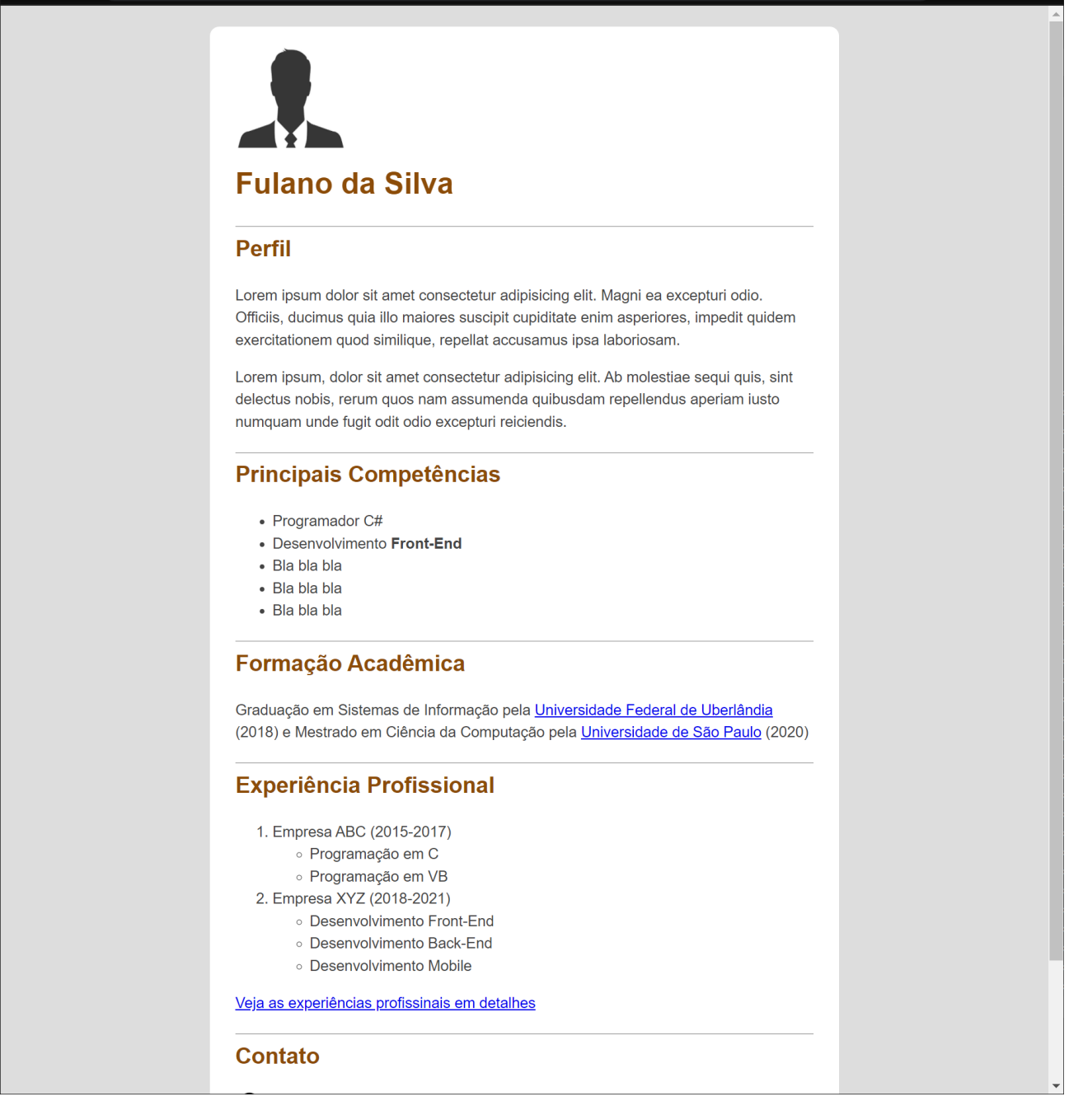

*Figura 1 – Exercício 1 – Página Currículo com CSS*

#### **Orientações:**

- 1. Coloque todo o conteúdo visível da página dentro de um elemento <main>;
- 2. Remova eventuais elementos <hr> e <br> separando as partes do currículo e coloque cada parte (começando pelo Perfil) dentro de um elemento <section>;
- 3. O corpo da página deve ter fundo cinza (#ddd). A fonte deve ser "Helvetica Neue", na cor #444 e com espaçamento entre linhas de 1,5.
- 4. O corpo deve ocupar 60% da largura e deve ser centralizado horizontalmente. Para isso, acrescente as propriedades a seguir à regra CSS que seleciona o elemento <br/>body>:

width: 60%; margin: 0 auto; padding: 2% 0;

- 5. A parte principal da página (<main>) deve ter fundo branco. Não é necessário colocar os cantos arredondados;
- 6. Os títulos <h1> e <h2> devem aparecer na cor RGB: 140, 76, 8;
- 7. Crie uma regra CSS para moficiar os elementos <section> da página e acrescente as declarações a seguir para que uma borda superior seja inserida no início de cada seção:

margin-top: 0px; padding-bottom: 5px; border-top: solid 1px gray;

8. Faça a validação do HTML e do CSS utilizando as ferramentas do W3C.

## Exercício 2

Faça uma cópia do Trabalho 2 e aprimore os estilos das páginas utilizando CSS:

- Aprimore, de uma forma geral, todas as páginas do website;
- Escolha quatro campos do formulário de sua preferência e insira o código CSS necessário para que apareça o ícone ✖ quando o campo estiver com conteúdo inválido e o ícone ✓ quando o conteúdo for válido. Utilize pseudo-elementos conforme apresentado no material de aula;
- Crie uma regra para estilizar algo utilizando um seletor de id;
- Crie uma regra para estilizar algo utilizando um seletor de classe;
- Crie uma regra para estilizar algo utilizando um seletor de descendente;
- Crie uma regra para estilizar algo utilizando um seletor de irmão adjacente;
- Altere os estilos dos links utilizando pseudo-classes;
- Crie uma regra para estilizar algo utilizando a pseudo-classe :**has**;
- Crie uma regra para estilizar algo utilizando a pseudo-classe :**is**;
- Crie uma regra para estilizar algo utilizando a pseudo-classe :**first-child**;
- Crie uma regra para estilizar algo utilizando a pseudo-classe :**first-of-type;**

## Disponibilização Online

As páginas dos exercícios devem ser disponibilizadas online utilizando o subdomínio gratuito registrado anteriormente, porém em pasta própria (isto é, seusubdominio.com/trabalho3/ex1, seusubdominio.com/trabalho3/ex2). Não altere ou exclua as pastas dos trabalhos anteriores.

Acrescente um arquivo de nome **index.html** na pasta raiz do trabalho contendo links para as páginas dos exercícios.

#### Entrega

Além da disponibilização online, a pasta raiz contendo as subpastas dos exercícios deve ser compactada no formato zip e enviada pelo Sistema Acadêmico de Aplicação de Testes (SAAT) até a data limite indicada pelo professor em sala de aula.

Adicione também um arquivo de nome **link.txt**, na pasta raiz, contendo a URL do trabalho online (para a pasta raiz do trabalho).

# Sobre Eventuais Plágios

Este é um trabalho individual. Os alunos envolvidos em qualquer tipo de plágio, total ou parcial, seja entre equipes ou de trabalhos de semestres anteriores ou de materiais disponíveis na Internet (exceto os materiais de aula disponibilizados pelo professor), serão duramente penalizados (art. 196 do Regimento Geral da UFU). Todos os alunos envolvidos terão seus **trabalhos anulados** e receberão **nota zero**.